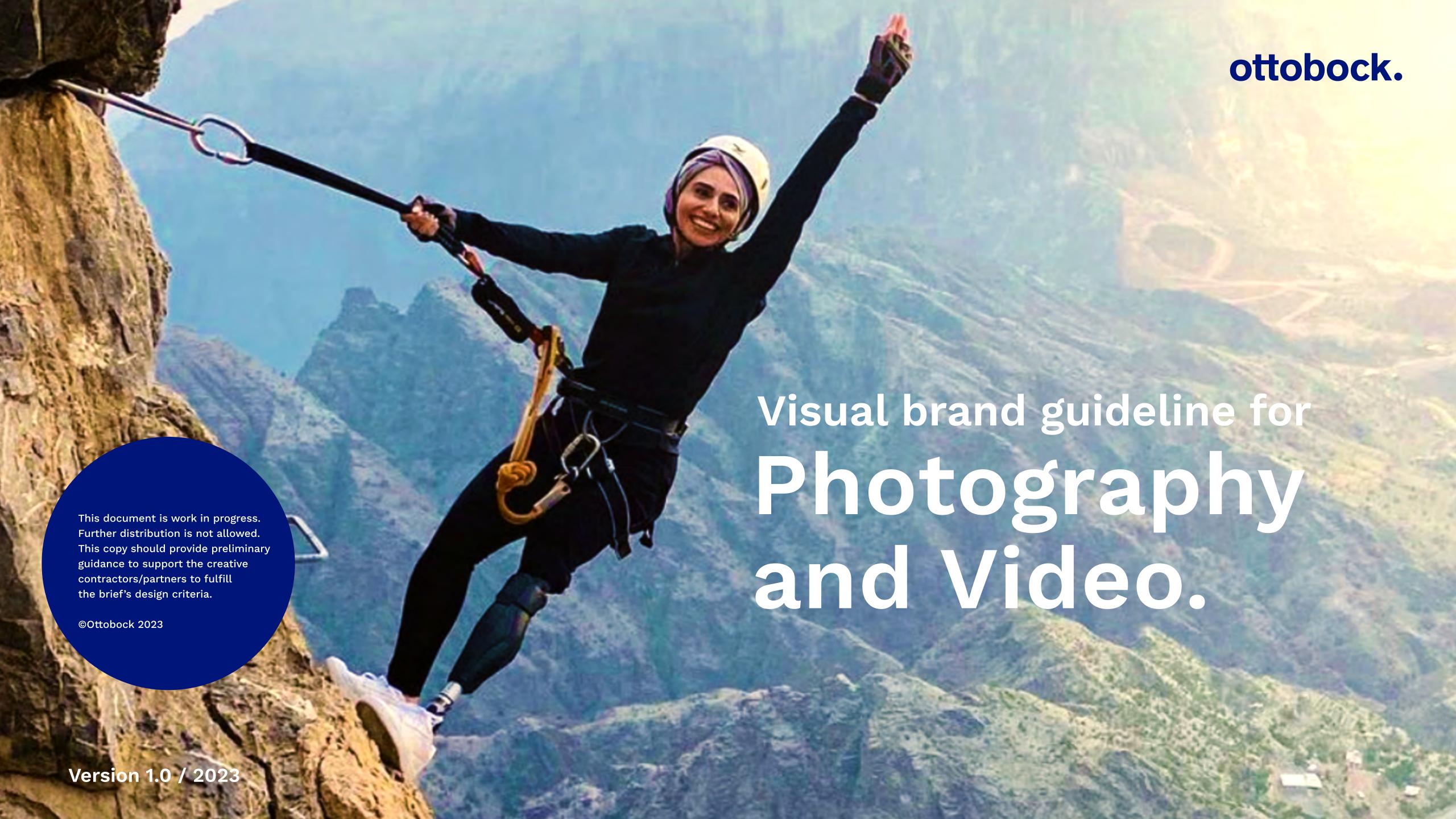

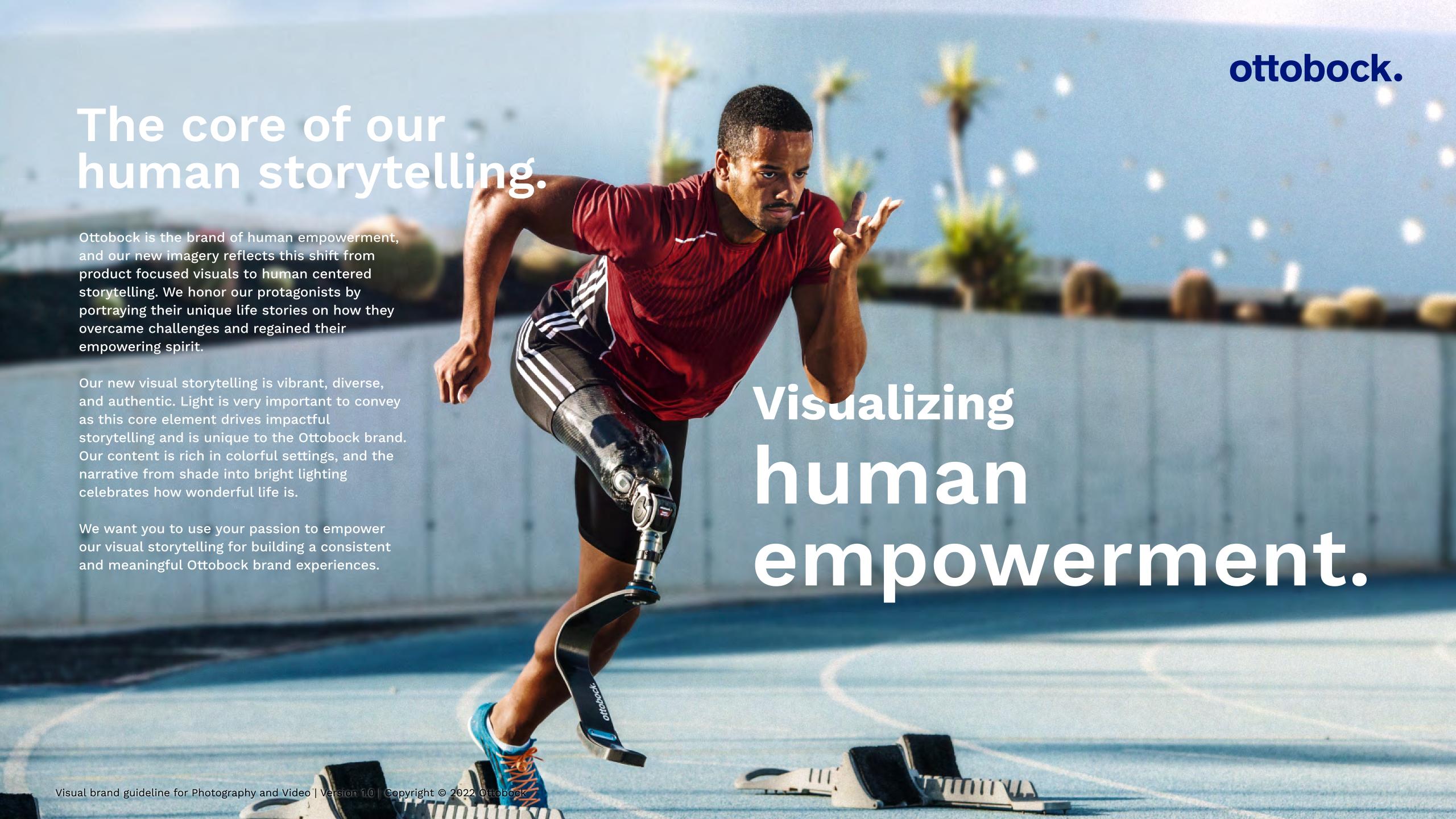

### ottobock.

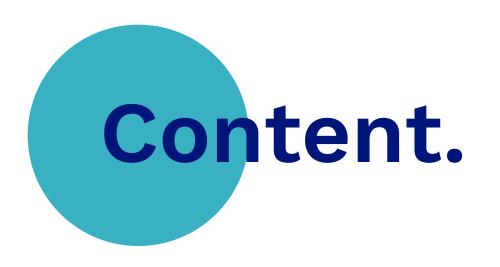

Intro

Guideline goals. Glossary.

For producers and creators

How to do it right.
Process overview.

1. Visual archetypes.

How to build visual experiences.

- 2. Execute. Shoot it right.

  General requirements.
- 3. Post production & Refinement.

3.1 Photo 3.2 Video

Don'ts.

For delivery and distributors

4. Approval & Delivery.

Appendix.

### Guideline goals.

### ottobock.

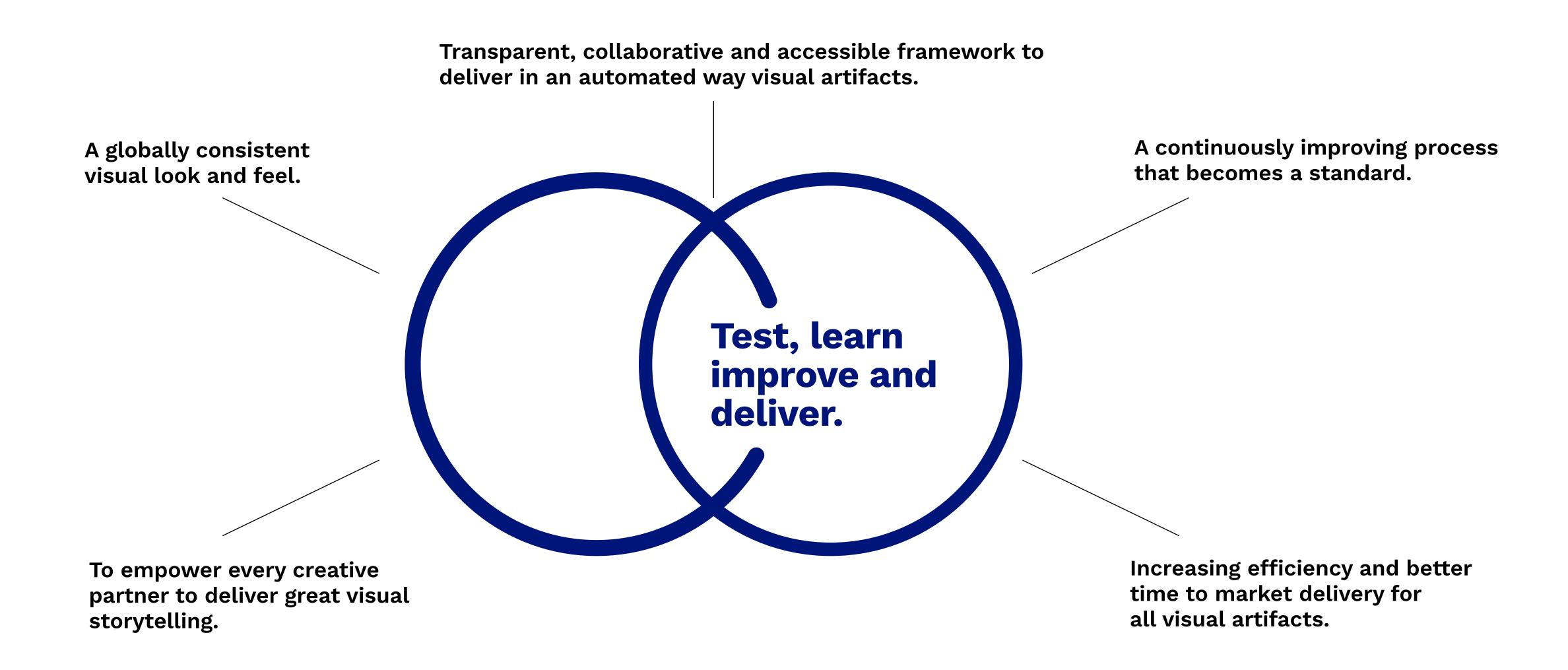

### Glossary.

ottobock.

For everyone who might get lost in translation: this basic glossary should empower you when it comes working for cross disciplinary teams that have marketing and creative backgrounds. This should ensure that cropping is not the same as cutting and grading is the way to go instead of retouching. Let's start.

#### **Animated video:**

An animated video is a visual medium that features no real people, sets, or props. It works mostly with CGI (computer animated imagery), also co-operating animated visuals like graphs, typography and illustrations. Animated videos are being used for explaining complex topics or/and tell inspiring stories. With animations, the possibilities are infinite and allow to explain things that are difficult to be shown in real life (e.g. film).

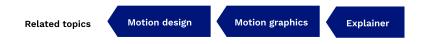

#### Cinematographer:

Those are the film and art directors who decide on set how the final picture/film will look like and they decide how to make it reality (by doing the technical and artistic direction).

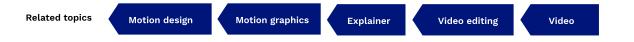

#### **Retouching:**

The term "retouch" describes the process of improving the visual appearance of an image. Coming originally from photography, retouching means to remove defects of the image. Especially Lifestyle photography is using this production method to improve the look of the model's skin and products the best way possible.

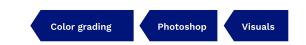

### Glossary.

### ottobock.

#### **Color Grading:**

Color grading is the process of stylizing the color scheme of the visuals. It is actually "painting" on top of what has been established through color correction. The visuals will be graded in the next process to build the desired visual look. For branding and motion picture it is vital to establish a desired visual identity/signature by emphasizing specific color tones. The result is a unique atmosphere as photography or video. It helps to convey an epic and cinematic style, look and feel. To ensure production consistency, Look up Tables (LUT) can be exported to standardize color settings for all software.

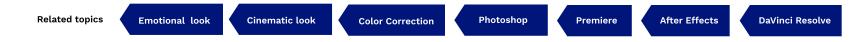

#### **Rendering:**

Renderings are photorealistic/non-photorealistic visual endproducts. They are created, composed and generated by specific 3D programs (e.g. 3D Studio Max, Blender, Cinema 4D etc.). Those visuals are based on geometric polygons which undergo a complex process of manipulating, texturing, lighting and shading. After the composition and modeling process, they are passed to a rendering program that create the final visual, either available as still (picture) or as animated (video) medium.

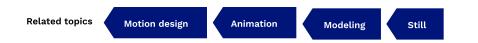

#### CGI (Computer generated images):

Computer generated images are visual endproducts, available as either static pictures or animated videos. The whole production process is very complex and incorperates a lot of skillsets and technical infrastructure to produce commercials, short videos, TV movies, interactive environments (VR, AR, games) and even extensive films. For producing CGI visuals, it requires specific 2D or 3D software that makes complex compositing and modeling processes (e.g. Nuke, Blender, After Effects, Maya, Da Vinci Resolve etc.) possible.

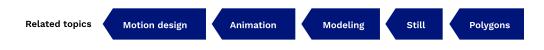

#### Video editing:

Video editing is the process of creating the final film/video, based on filmed footages or animated sequences. The editor works closely with the dedicated director/cinematographer to build a desired audiovisual narrative, with the helpf of a given structure/script. The editing process includes a lot of further activities (e.g. color correction, grading, film montage, sound composition etc.) which is being realized using special software (e.g. Final Cut Pro, Adobe Premiere, Avid Media Composer etc.).

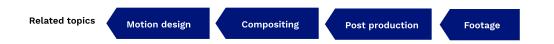

### How to do it right.

**Process overview.** 

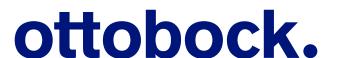

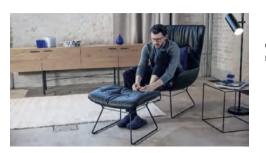

#### **Existing visuals**

Coming from GOBIS & former media asset managements. Can also include heritage materia

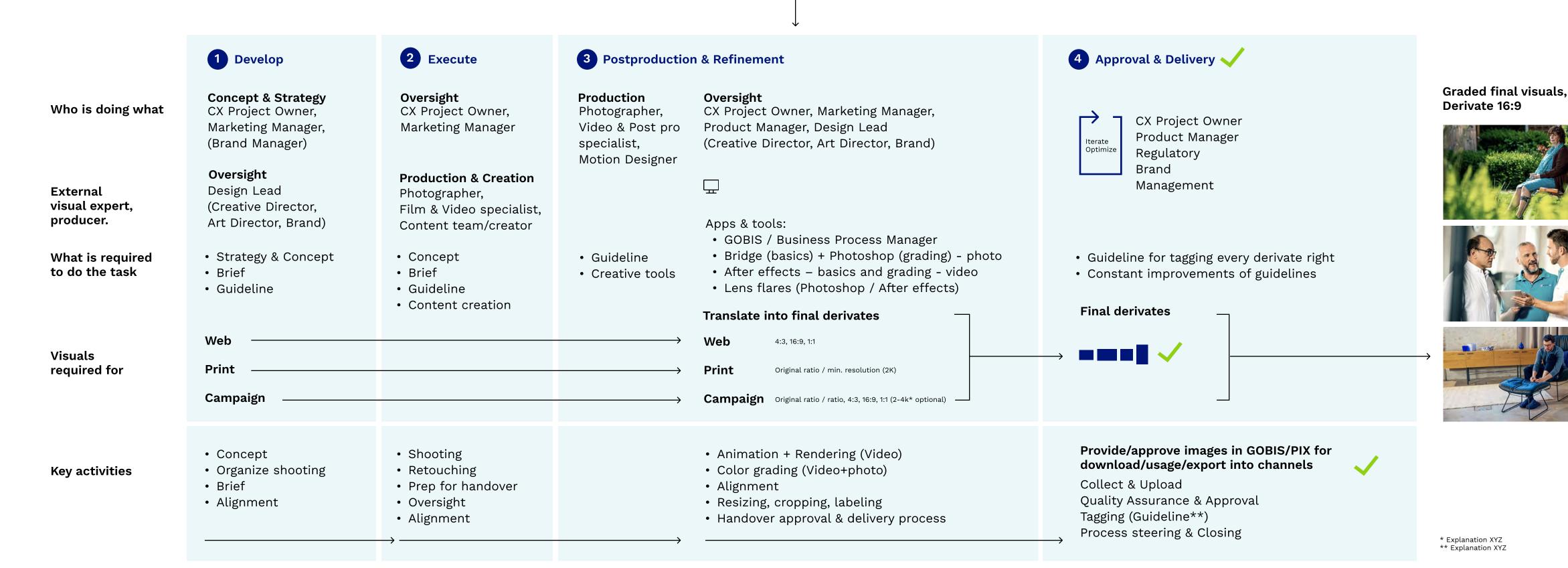

## 1 Visual archetypes.

How to build visual experiences.

#### Visual archetype

"Larger than life."

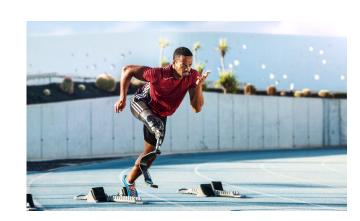

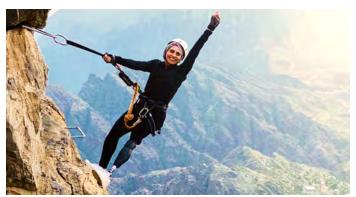

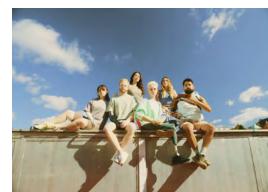

ottobock.

#### Larger than life.

(Cinematic look & feel for hero campaigns)

#### Criteria

- 1) Emotional, inspiring, mostly portraying the protagonist individually or as a group of protagonists. Visuals should look very grandeur and have a cinematic style.
- 2) The visuals are inspiring, portraying confidence, warmth and tell stories. Immerse the protagonists in warm light settings, complemented by blue tone accents (signature look).
- 3) Create appropiate and breathing space (e.g. out of focus) for text areas.

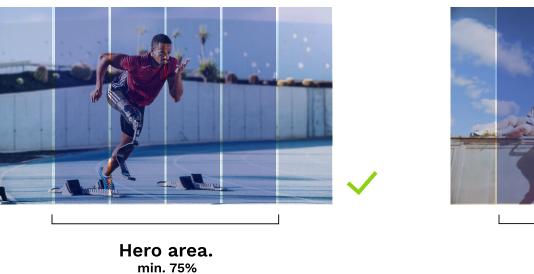

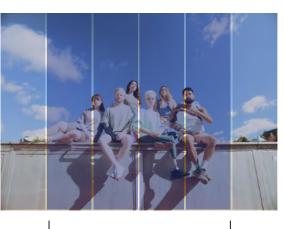

Hero area.

#### Composition & camera.

#### Criteria:

- 1) Showing the protagonists/hero in medium shot.
- 2) Dynamic camera angles allowed to amplify the cinematic look & feel.
- 4) Hero area should at least take 75% of the whole visual area.
- 3) Using depth of field effectively to increase the protagonist's presence. Avoid having the protagonists wearing flashy too colored clothing / patterns. Avoid branded clothing in general.
- 4) Use a warm light setting to increase the epic look & feel.

## 1 Visual archetypes.

How to build visual experiences.

#### Visual archetype

"Life empowered."

Always on content platforms, website brochures
Detailed storytelling

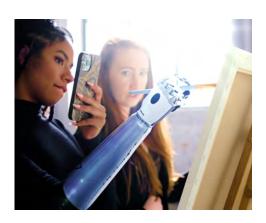

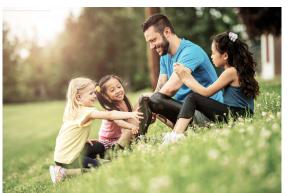

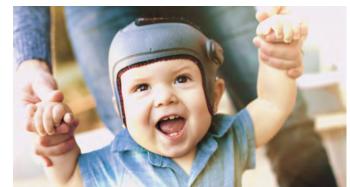

ottobock.

#### Life centered.

(Life contextual visuals for content & communication)

#### Criteria

- 1) Emotional, inspiring, mostly portraying individual protagonists or as a group of protagonists. Visuals for more editorial, content, snackables and storytelling context (for diverse touchpoints).
- 2) The visuals are inspiring, potraying confidence, hope and tell stories. Immersing the protagonists in warm light settings, complemented by blue tone accents (signature look).
- 3) Create appropiate and breathing space (e.g. out of focus) for text areas.

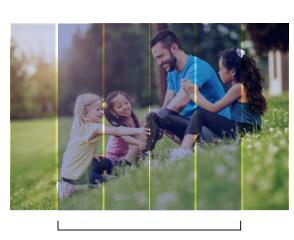

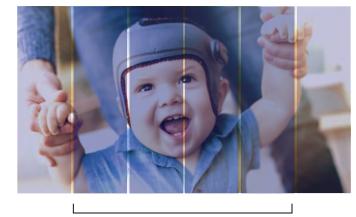

Hero area.

Hero area.

#### **Composition & camera**

#### Criteria:

- 1) Showing the protagonists/hero in medium, detail and close shots.
- 2) Dynamic camera angles allowed to amplify the dramatury, look & feel.
- 4) Hero area should at least take 75% of the whole visual area.
- 3) Using depth of field effectively to increase the protagonist's presence and authenticity. Avoid having the protagonists wearing too flashy colored clothing / patterns. Avoid branded clothing in general.
- 4) Use a warm light setting to increase the right look & feel.

## 1 Visual archetypes.

How to build visual experiences.

#### Visual archetype

"Product empowered."

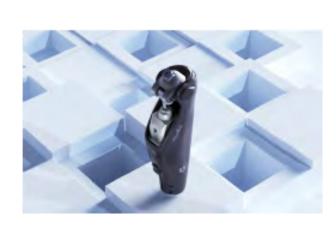

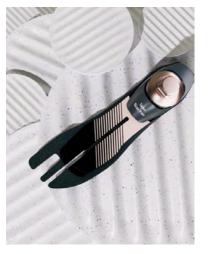

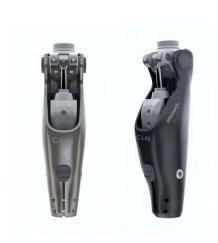

ottobock.

#### Product centered.

(Product contextual content & communication)

#### Criteria

- 1) Products are shown in isolation (e.g. for product feature presentation) or are embedded within an abstract and/or animated CGI environment (e.g. video promo content).
- 2) The product visuals should always look impeccable (high quality look), connecting to key topics of innovation (e.g. futuring), human centered technology and engineering.
- 3) The products should always correspond with warm light, contrasting with accents of shades, complemented by blue tone accents (signature look).
- 3) Create appropiate and breathing space (e.g. out of focus) for additional text areas.

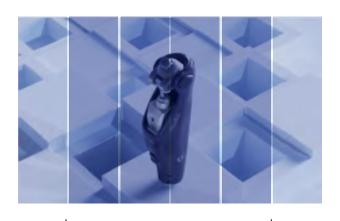

Hero area.

#### Composition & camera.

#### Criteria

- 1) Depending on the use cases (e.g. static, technical or motion content) a balance of dynamic, diverse camera angles is allowed to stage the product. For dramatic cinematic look & feel use diverse camera shots and angles. For technical communication use a more calm and standard set of camera shot.
- 4) Product should at least take 75% of the whole visual area.
- 3) Using depth of field effectively to increase the product's presence.
- 4) Use warm light and dark shades to build a dramatic look & feel (e.g. for motion content).

## 2 Execute. Shoot it right.

**General requirements - Part 1.** 

What the content creator needs to work on:

- How to shoot it right (Aspect ratio and focal areas)
- How to shoot it best (Perspective, angle, depth of field, lighting)

Who is producing & refining the visuals:

Photographers, Film & Video specialists, Content teams

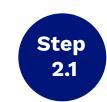

Mandatory:
Shoot for most common with 4:3,
3:2 ratio for Print: Minimum 2K

for Video: Full HD 1920x1080, optional max. 2-4k

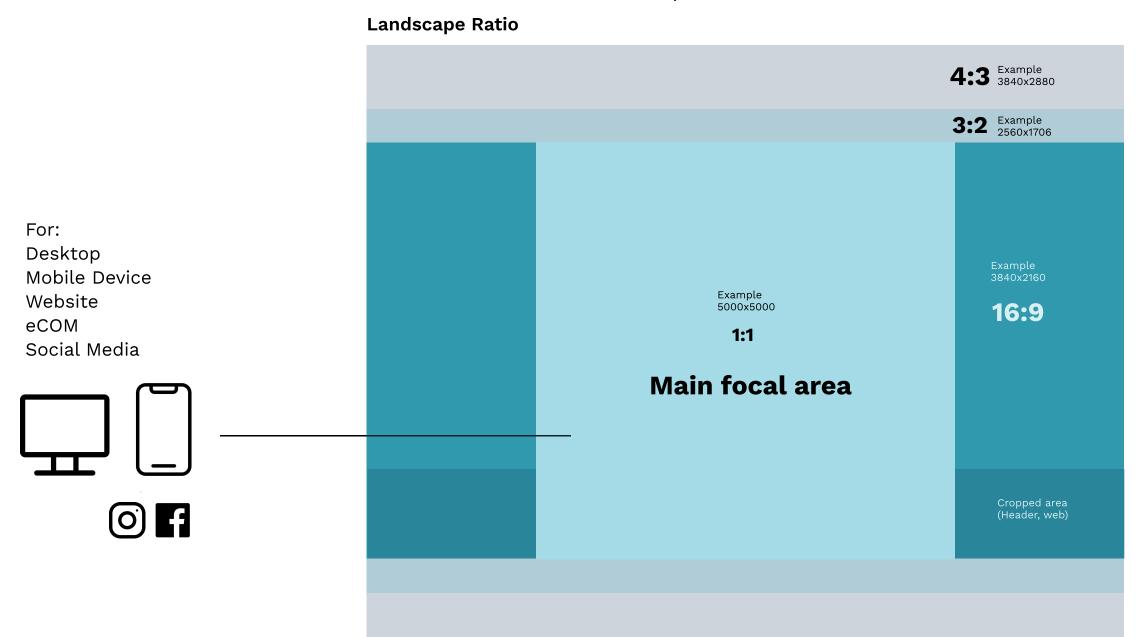

For:
Desktop
Mobile Device
Website
Social Media
Print

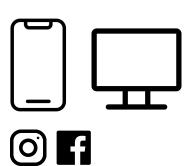

For:
eCOM (Desktop, Mobile)
Full HD Videos
Youtube (Landscape)

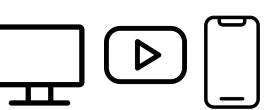

### ottobock.

**Portrait** 

Special requirement:
Shoot in as native
Portrait mode for Social, min 2k

For:
Social platforms as native portrait mode
for IG Story / Reels

Example 1080x1920

9:16

For: Mobile Device Social Media

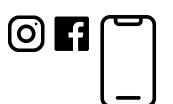

## 2 Execute. Shoot it right.

General requirements - Part 2.

### ottobock.

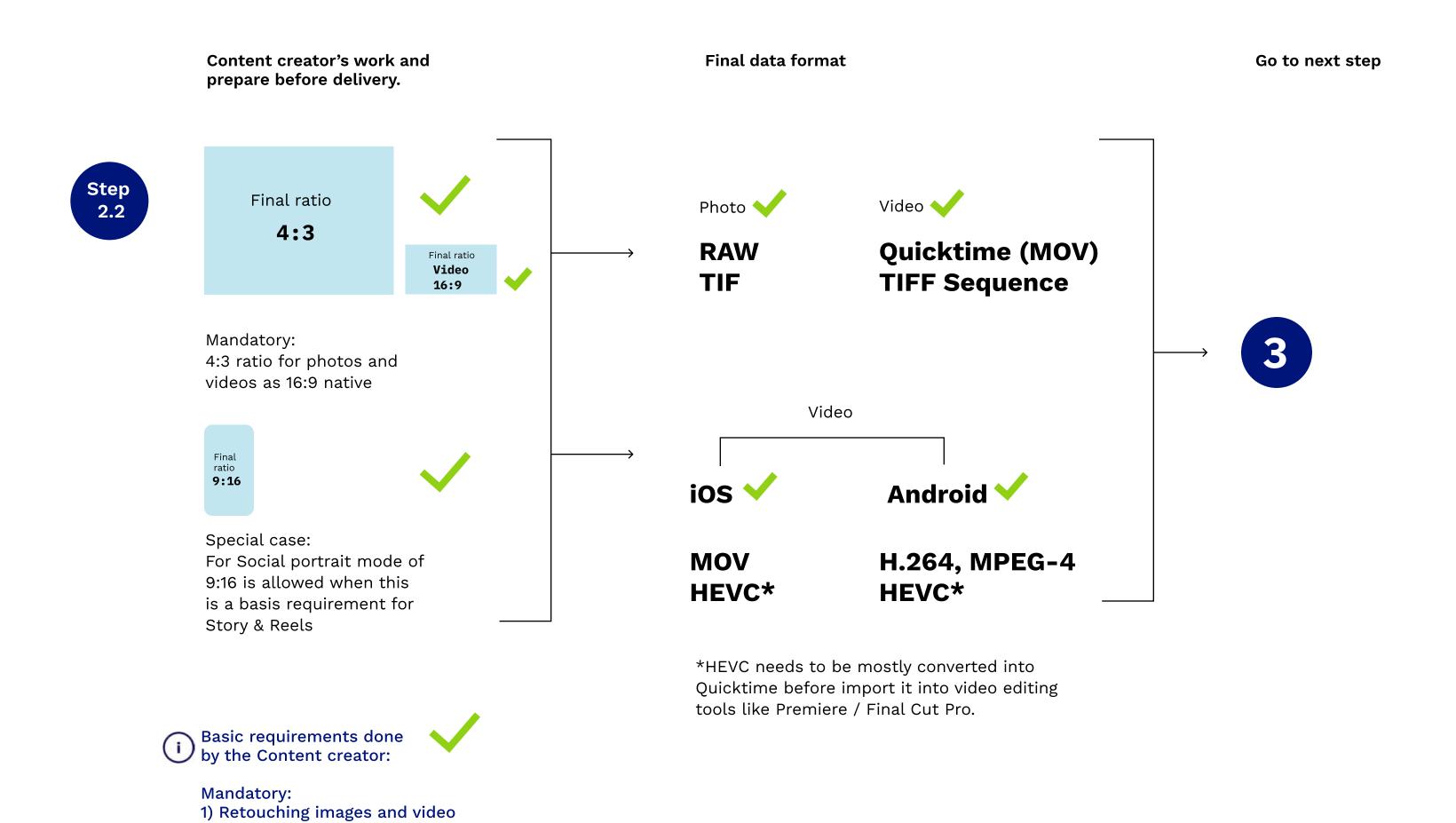

2) No color grading at this process stage

## 2 Execute. Shoot it right.

### ottobock.

#### Visual requirements - image

Teal & Orange – hollywood-like

The adaytage of the usage of Teal & Orange is that it is the most extreme Cold-Warm-Contrast. Thereby warm colours, which means the acting persons, come to front.

- highlight acting users warm natural skin-tones
- less focus on background cold bluish shadows

#### Dos

- useful colours which make sense for Teal & Orange
- safe space for all ratios
- safe space for text areas
- diffuse lights and long shadows for powerful hero campaigns

#### Don'ts

- usage of orange/skintone colours for background
- skintone for clothing or props

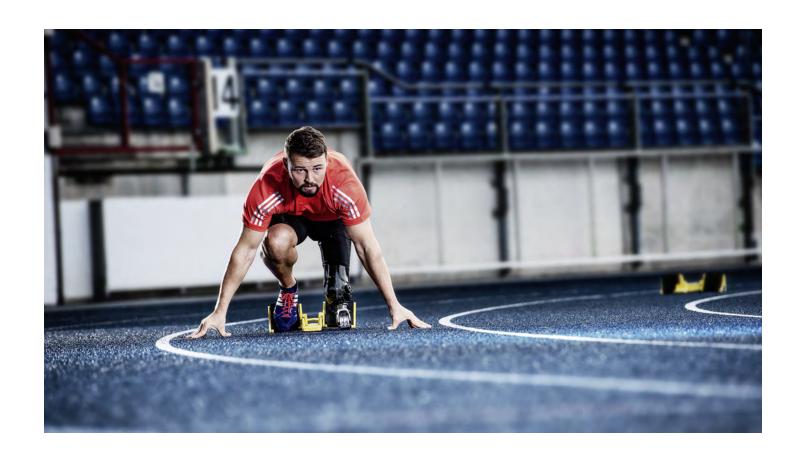

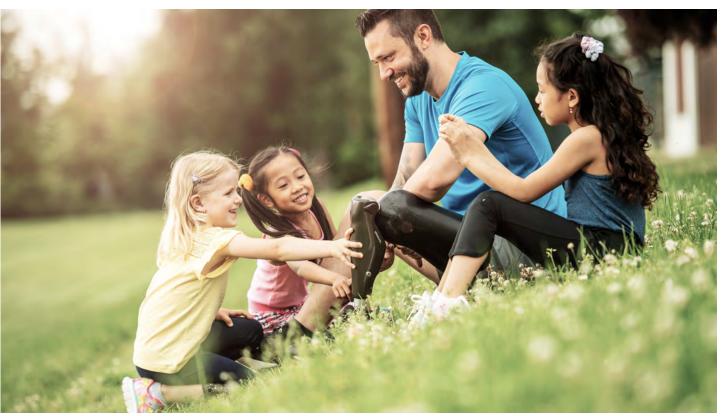

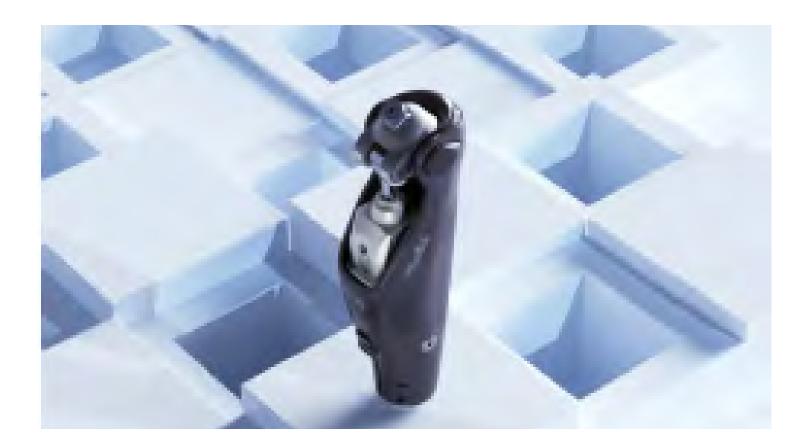

### 3.1

### Post Production & Refinement (photo).

**Tutorial - Part 1.** 

What the content creator needs to work on:

How to prepare it right

Who is producing and refine the content:

Designer, Video & Post pro specialist, Motion Designer

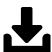

Please find master jpg-file in ZIP-file

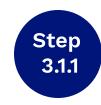

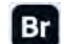

#### **Basic editing in Bridge / Camera raw**

#### Original image

Can be provided offline or exists in MAM

Master file contains developing settings

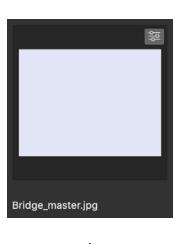

- 1. Create derivate from original image
- 2. Copy developing settings to derivate
- 3. Open derivate in Camera Raw

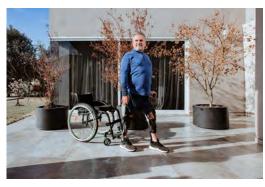

D2\_1234.tif

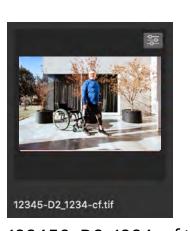

123456-D2\_1234-cf.tif

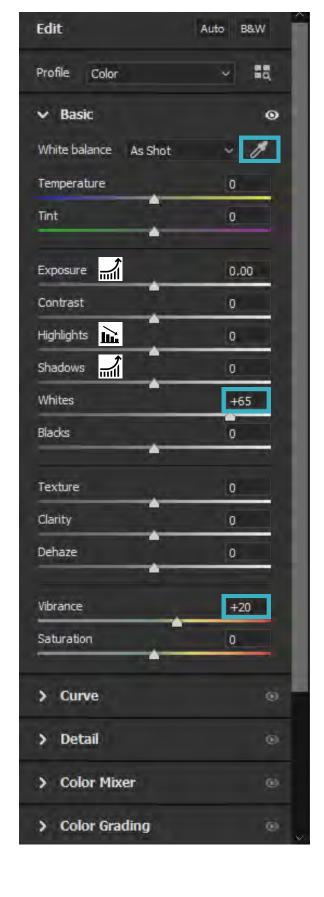

#### Mandatory:

Migrate original image via Media Asset Order into MAM (if comes offline)
Have approved and keyworded
Create derivates for color graded images
Colour space must be sRGB

#### Dos while adapting individually

- 1. adapt white balance > pay high attention to a natural looking skin tone
- increase exposure > gonna be set down later (colour grading)
- 3. decrease highlights (if necessary to compensate increasing white)
- 4. increase shadows
- 5. set a high level for liveliness (adjust "White": +65 (decrease if reasonable) in combination with "Vibrance": around +20)

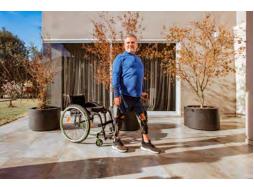

123456-D2\_1234-cf.tif

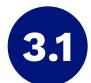

### Post Production & Refinement (photo).

Tutorial - Part 2.

#### What the content creator needs to work on:

How to grade it right

#### Who is producing and refine the content:

Designer, Video & Post pro specialist, Motion Designer

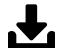

Please find master psd-file as well as "TealOrangePlusContrast.3DL" in ZIP-file

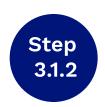

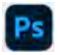

Color grading in Photoshop

Master file contains adjustment layers

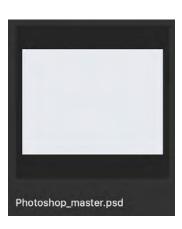

- Open master file and derivate in photoshop
- 2. Copy adjustment layers to derivate

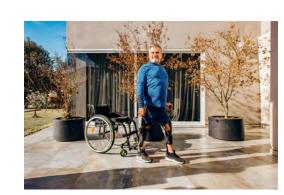

123456-D2\_1234-cf.tif

#### **Edit individually**

Layer "color lookup"

- Make sure using 3DLUT-File "TealOrangePlusContrast.3DL" in color lookup layer (integrated in Photoshop)
- 2. adapt opacity between 20 % 50 %

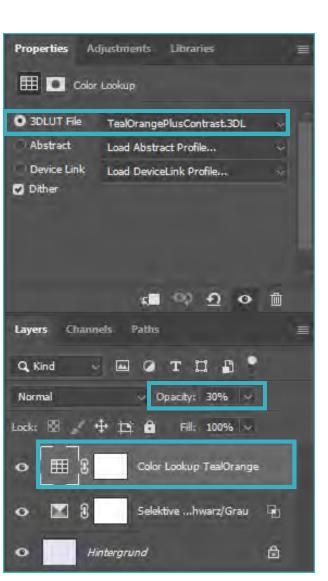

Layer "selective color"

1. if neccessary adapt values of blacks to achieve saturated bluish black and teal lower neutrals/shadows

2. if neccessary adapt values of neutrals to achieve saturated bluish black and teal lower neutrals/shadows

3. if neccessary adapt blending options > layer style

tones by reducing saturation and/or selective colour adjustments.

Important: Always pay attention to skin tones - "Teal and Orange" tends to change

skin tones to a very yellowish appearance. If that's the case please adjust yellow

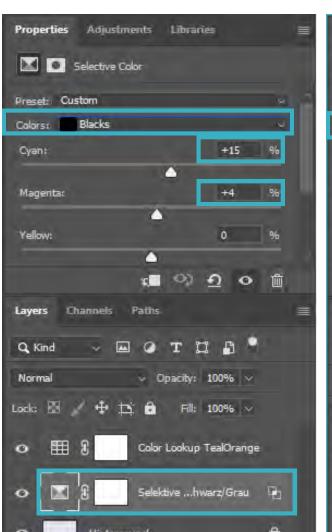

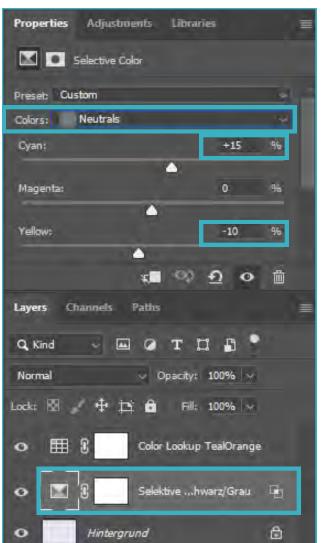

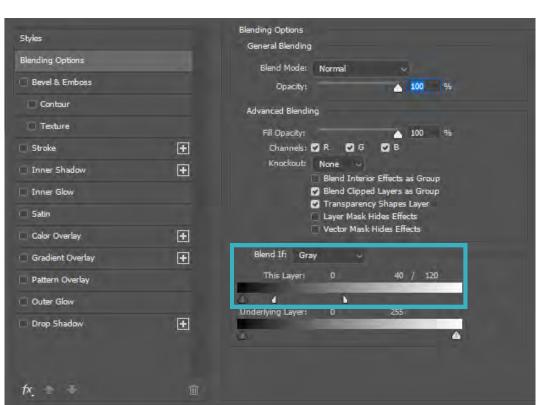

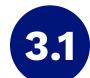

## Post Production & Refinement (photo).

### ottobock.

Tutorial - Part 3.

What the content creator needs to work on:

 How to deliver the final content artifact and what data is best for handover

Who is producing and refine the content:

Designer, Video & Post pro specialist, Motion Designer

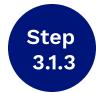

#### **Prepare before Delivery**

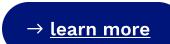

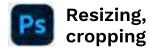

Original ratio, resolution (4K - 8K) / 4:3 (3840x2880), 16:9 (3840x2160), 1:1 (5000x5000)

| La | b | е | l | l | i | n | 1 |
|----|---|---|---|---|---|---|---|
|----|---|---|---|---|---|---|---|

| Type of derivate | ID of original - | Original file name | Aspect ratio - | Coloring | File type   |
|------------------|------------------|--------------------|----------------|----------|-------------|
| Original (cam)   |                  | D2_1234            |                |          | jpg/tif/raw |
| Original (MAM)   | 123456           | D2_1234            |                | col      | tif         |
| Print            | 123456           | D2_1234            |                | cf       | tif/psd     |
| 16:9             | 123456           | D2_1234            | 169            | cf       | jpg         |
| 4:3              | 123456           | D2_1234            | 43             | cf       | jpg         |
| 1:1              | 123456           | D2_1234            | 11             | cf       | jpg         |

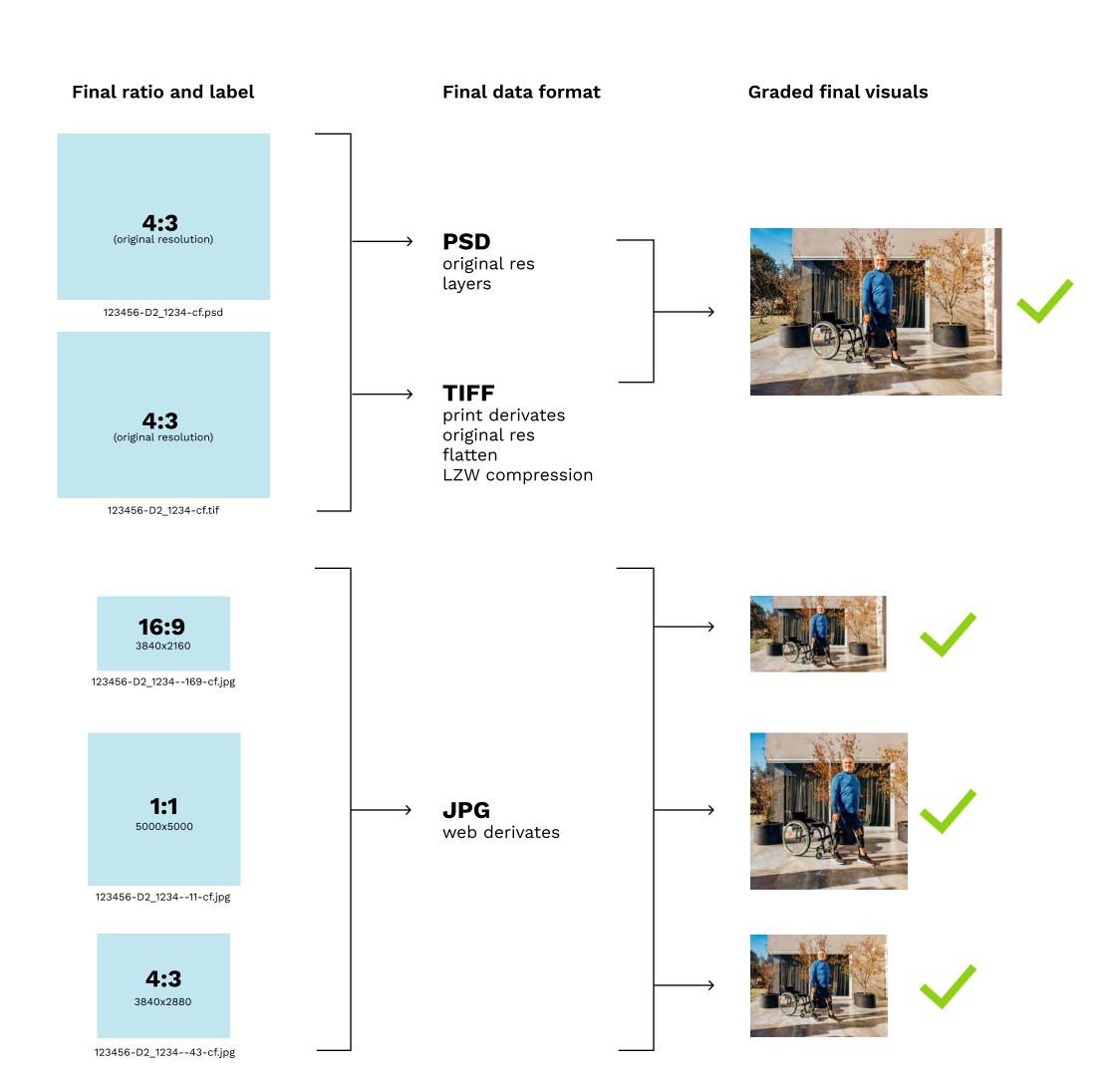

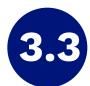

## Post production – Light & Lens Flare.

ottobock.

#### Create special atmosphere or space for Logo

There are two reasons to add a "Lens Flare" effect to certain images:

- 1.) to emphasize the expression of the image and/or to give it a special mood or look (for Campaigns, Ads or "Hero" Images only)
- 2.) to create a (light) space for placing the logo to make it visible (technical requirement, depends on usage of the image)

This is not a general image style and it depends on the purposal of the image and its individual properties.

Pay attention to add the effect in a convincing and plausible way to make it look authentic.

#### Exampe for "Hero" Image as defined in 1.)

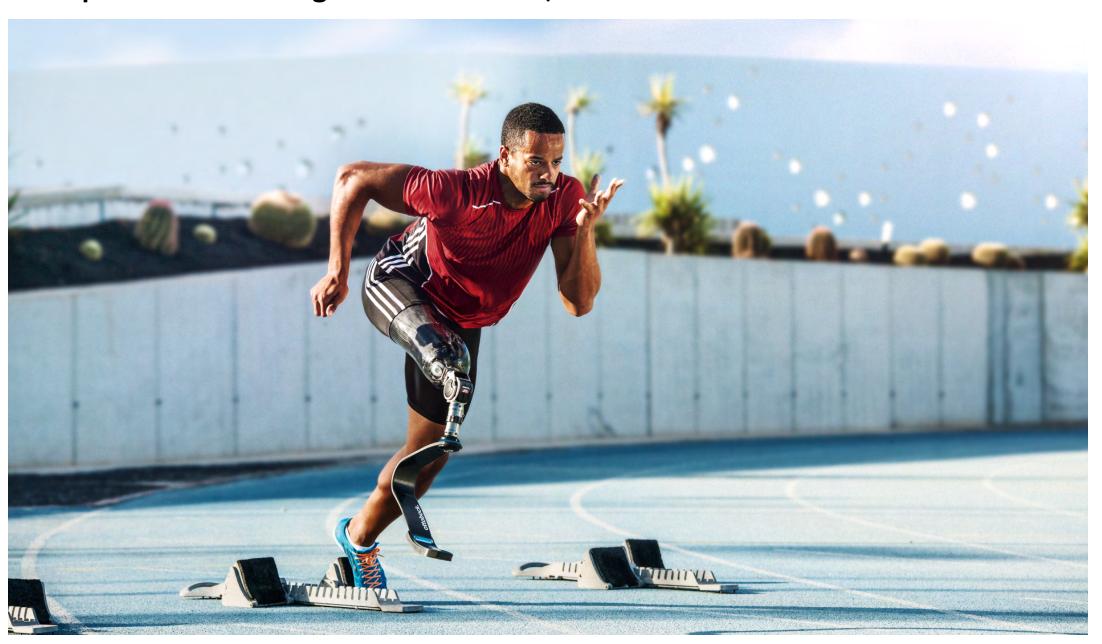

#### Exampe for image with space for Logo as defined in 2.)

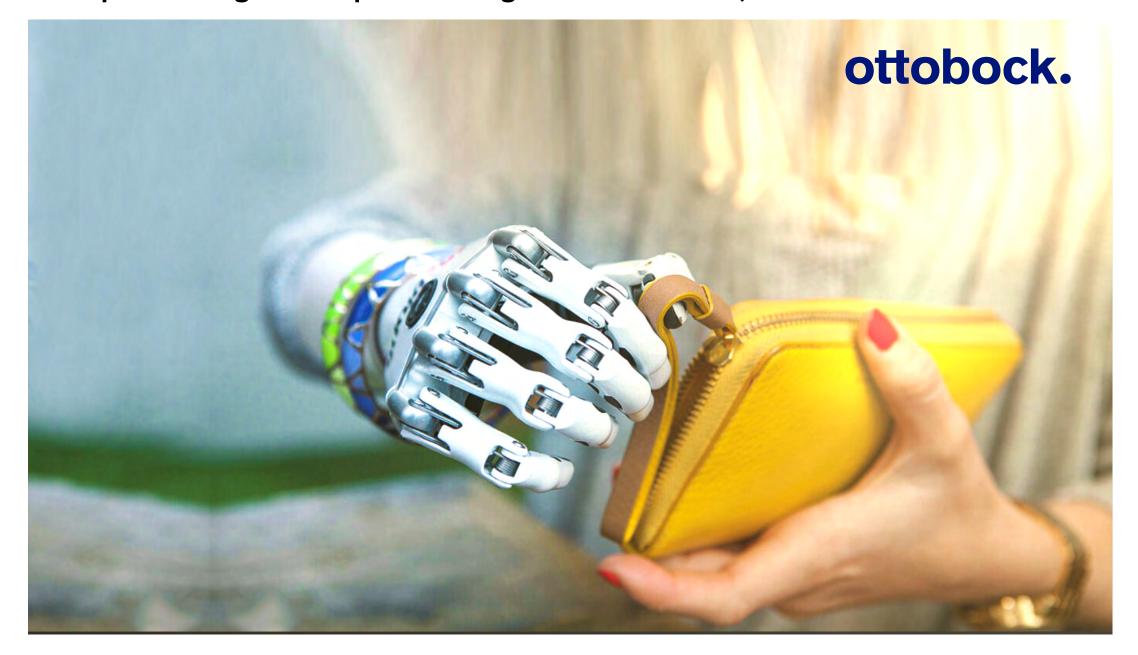

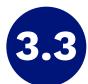

### Post production – Light & Lens Flare.

### ottobock.

#### Tutorial 1 – dark images

#### What is needed?

- Photoshop or any layer based image editor (Photoshop is recommended)
- Photoshop template file with Lens Flare layers (001\_ob\_flare\_collection.psd)

#### What should it look like?

The lens flare effect should appear realistic/natural, which means that the lighting situation and the mood of the image has to fit the effect to make it look credible. It should not appear in an artificial way.

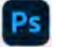

#### **Creating effect layer in Photoshop (Image with dark background)**

- 1. Open desired image file and the lens flare template file in photoshop
- 2. Select one of the lens flare layers from the template file and copy it to the image file

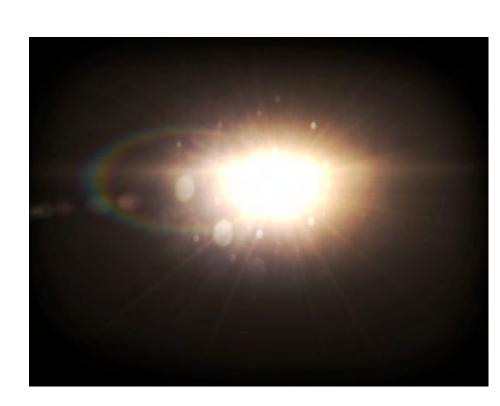

#### template file

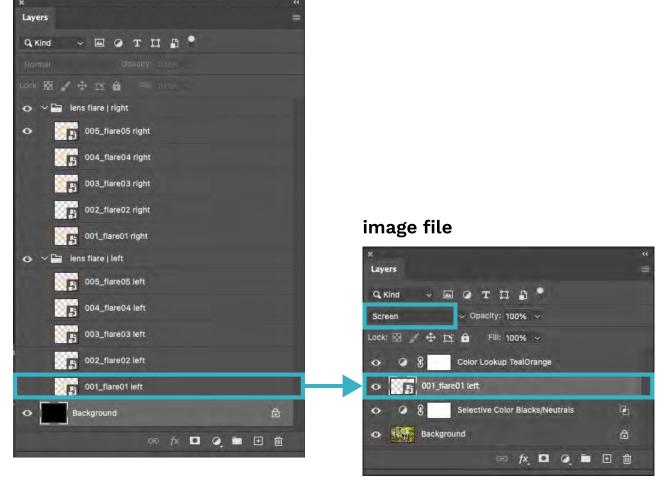

- Put the layer below the Color Lookup Layer (only if you have an image file with color grading
- Place and scale the layer to the desired position and size.
- Be sure to set the layer mode to "Screen"

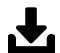

Please find "001\_ob\_flare\_collection" PSD file in ZIP-file

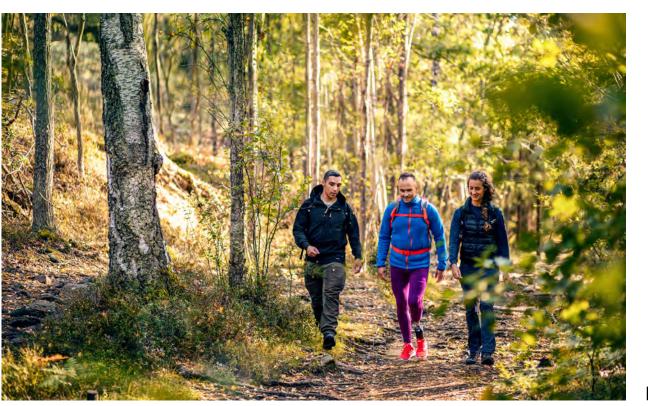

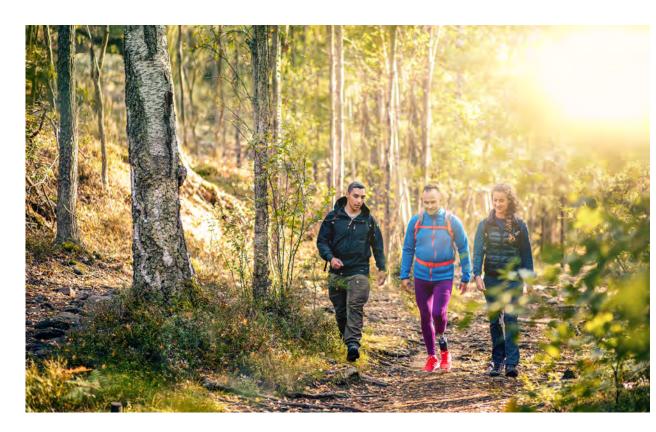

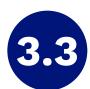

## Post production – Light & Lens Flare.

### ottobock.

#### Tutorial 2 – light images

#### What is needed?

- Photoshop or any layer based image editor (Photoshop is recommended)
- Photoshop template file with Lens Flare layers (001\_ob\_flare\_collection.psd)

#### What should it look like?

The lens flare effect should appear realistic/natural, which means that the lighting situation and the mood of the image has to fit the effect to make it look credible. It should not appear in an artificial way.

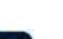

#### Creating effect layer in Photoshop (Image with light background)

- 1. Open desired image file and the lens flare template file in photoshop
- 2. Select one of the lens flare layers from the template file and copy it to the image file

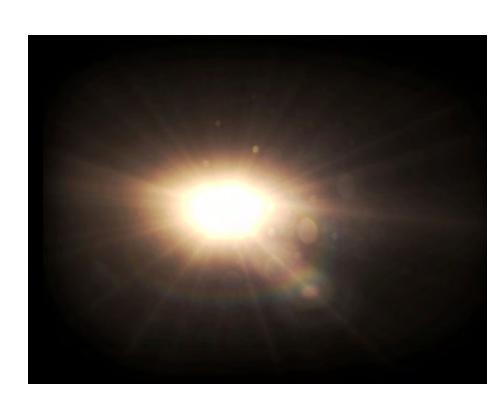

#### template file

001\_flare01 left

⇔ fx • • • • • •

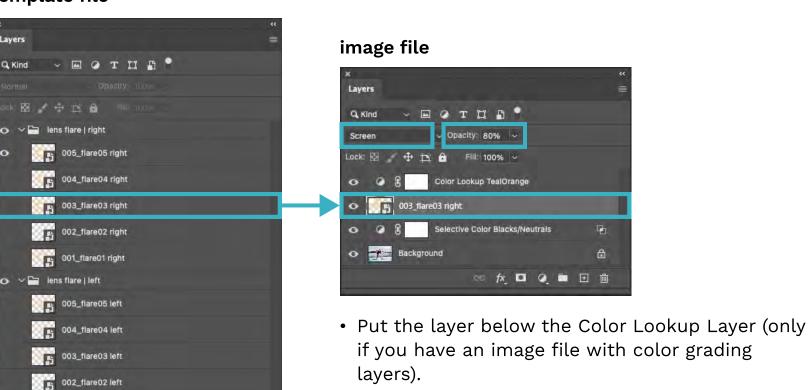

- if you have an image file with color grading lavers).
- Place and scale the layer to the desired position
- Be sure to set the layer mode to "Screen" and the opacity to an amount of 70 to 90%.

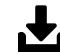

Please find "001\_ob\_flare\_collection" PSD file in ZIP-file

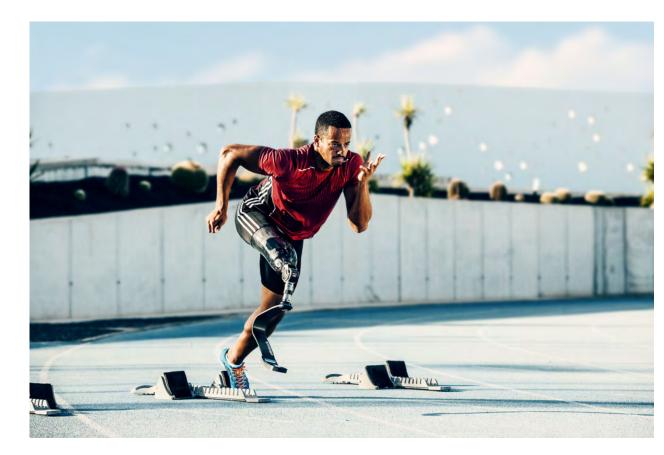

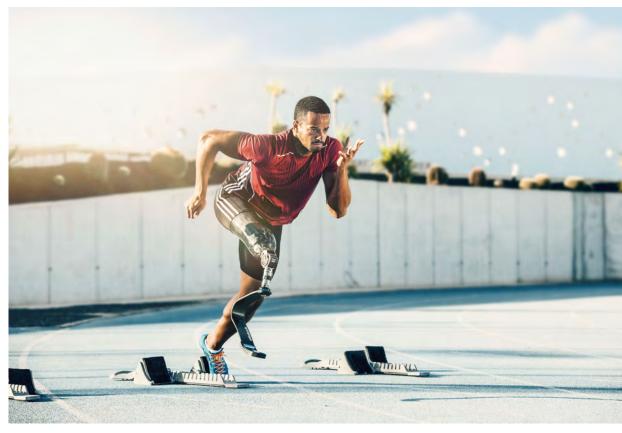

after

## 4 Approval & Delivery.

Order, deliver, approve and tag.

What the workflow looks like

- How to order Migration / Color Grading
- How to deliver the final content artifact
- How to approve the final content artifact

Who is ordering, delivering, approving and tagging the content

CX Project Owner, Product Manager, Designer, Brand Manager

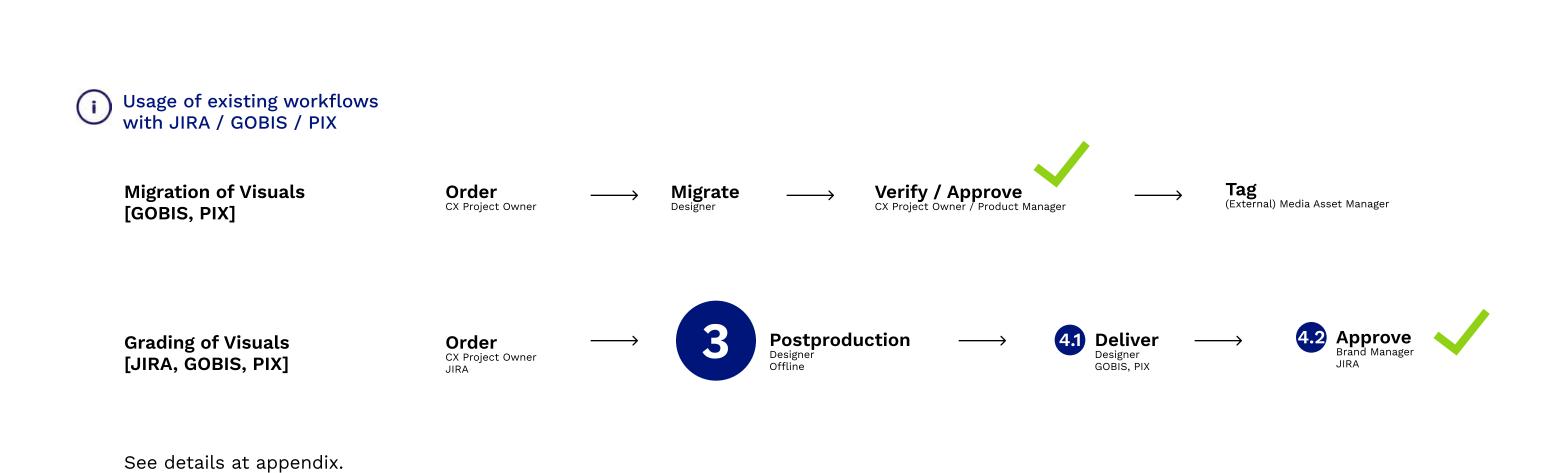

ottobock.

Visual brand guideline for Photography and Video | Version 1.0 | Copyright © 2022 Ottobock

### Don'ts.

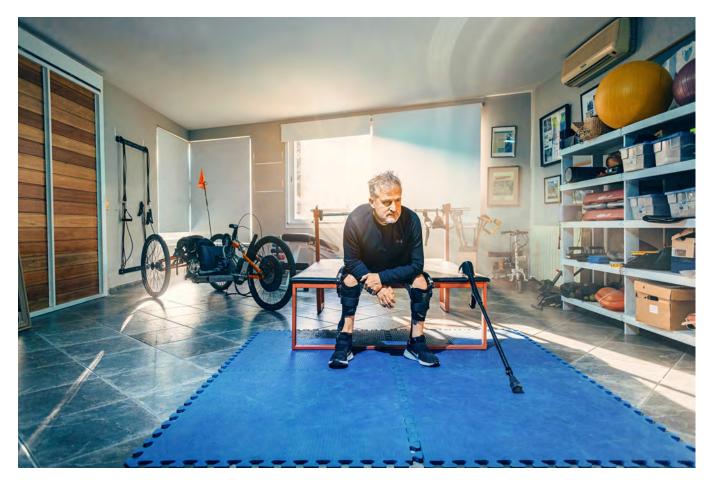

#### Too blue

 blue colour of the carpet to dominant – reduce saturation with adjustment layer and mask

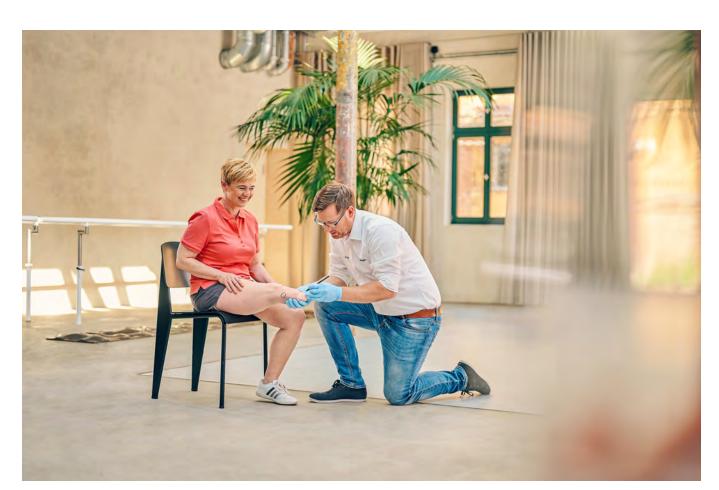

#### **Skin Tone Background**

• warm yellow tone of the background became too yellow which was emphasized by "Teal and Orange" – mask the two persons and use adjustment layer for saturation and selective colour to change colour of the background

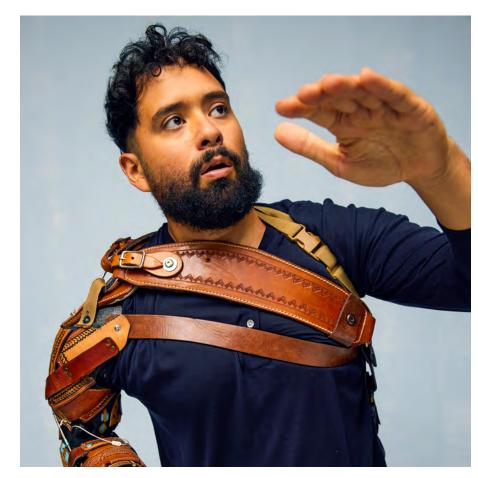

#### Too much yellow

 skin tone too yellowish – reduce saturation of the yellow tones and/or use selectiv colour correction (use mask for adjustment layer)

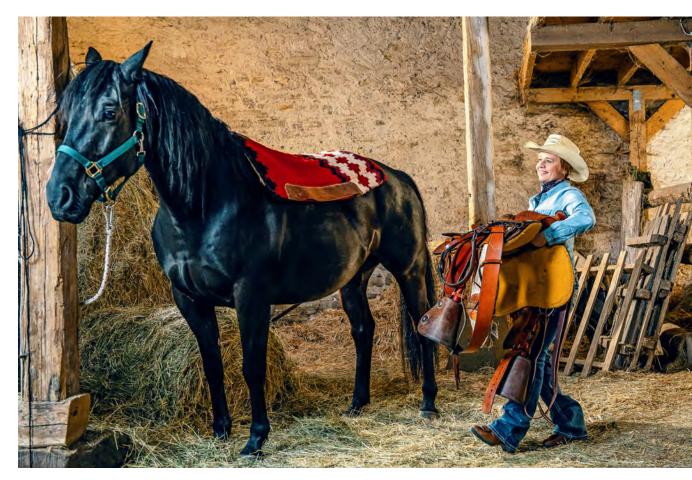

#### Horse got the blues

• due to two different sources of light (natural and artificial) white balance was difficult to set – front of the Horse became too blue/cyan which was emphasized by "Teal and Orange" – use selective colour adjustment layer with mask to compensate

ottobock.

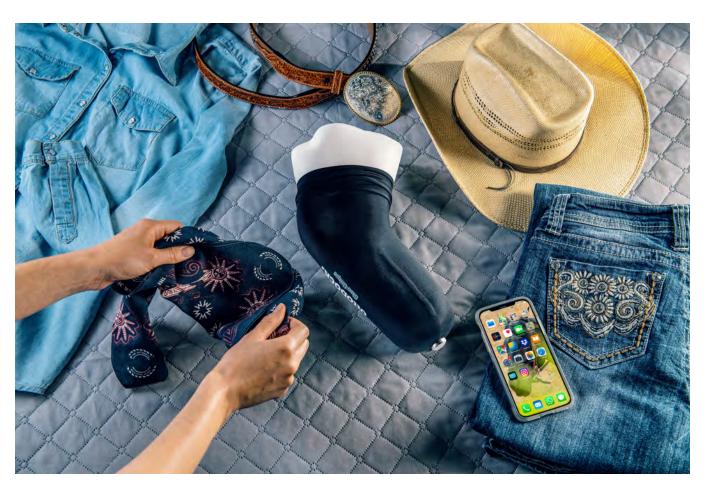

#### Blue shadows

• shadows and black of the product became due to the colour correction layer of the neutrals and blacks too blue/cyan – reduce the desity of this layer to 10–20 %

## Appendix.

### ottobock.

#### Detailed information.

What the workflow looks like

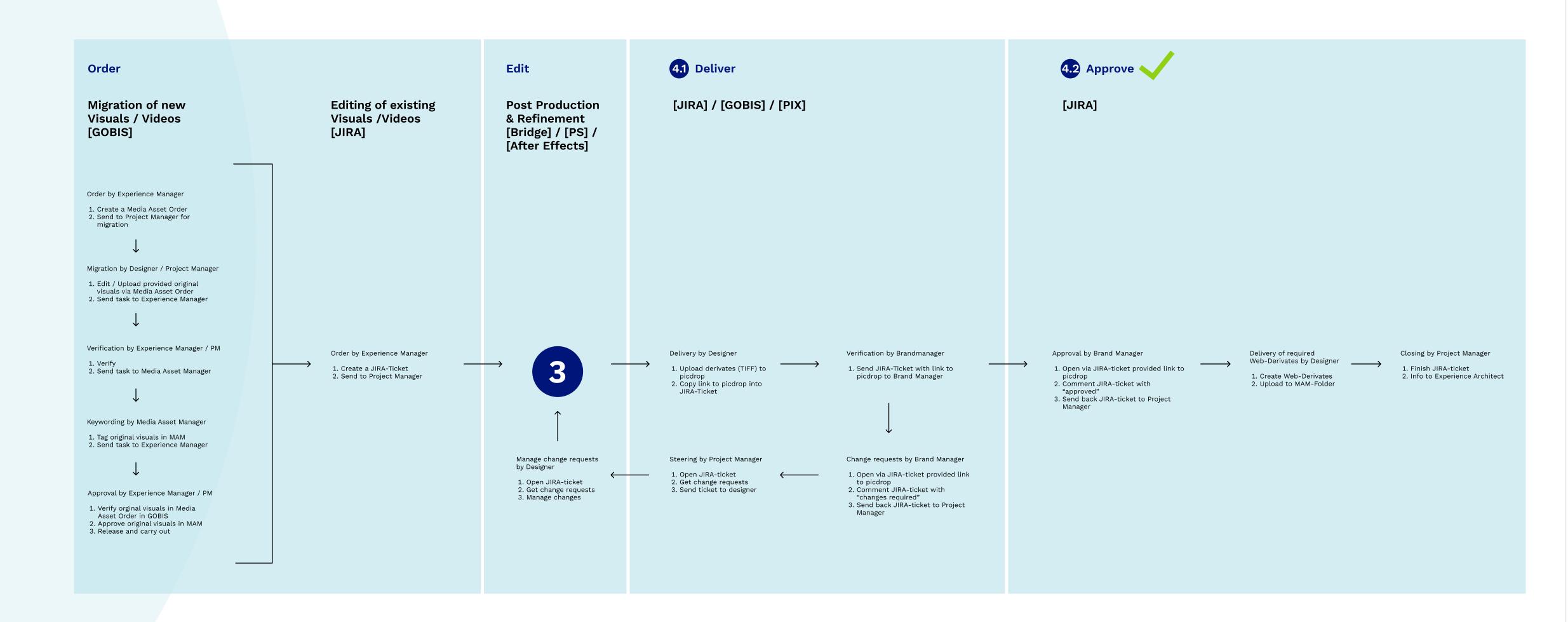

### ottobock.

# Thank you.

Please contact Global Brand Management via brand@ottobock.com if you have any questions